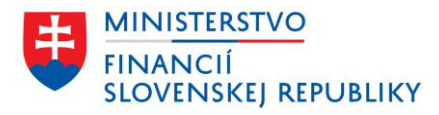

PRÍSTUP K PROJEKTU

Prevádzka služby eKolok v rokoch 2024-2034

Alternatíva 4

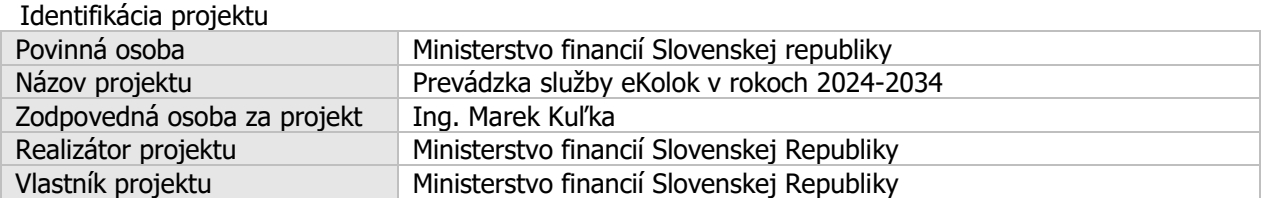

Schvaľovanie dokumentu

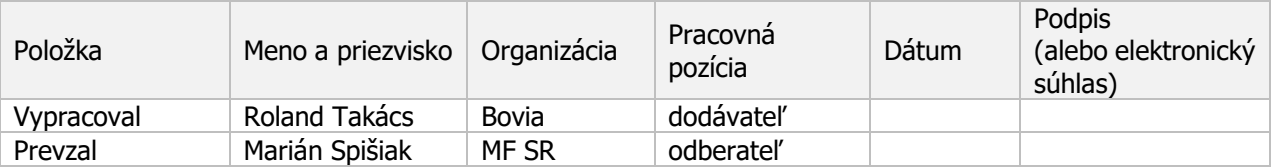

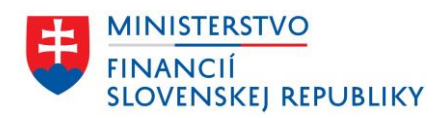

# **OBSAH**

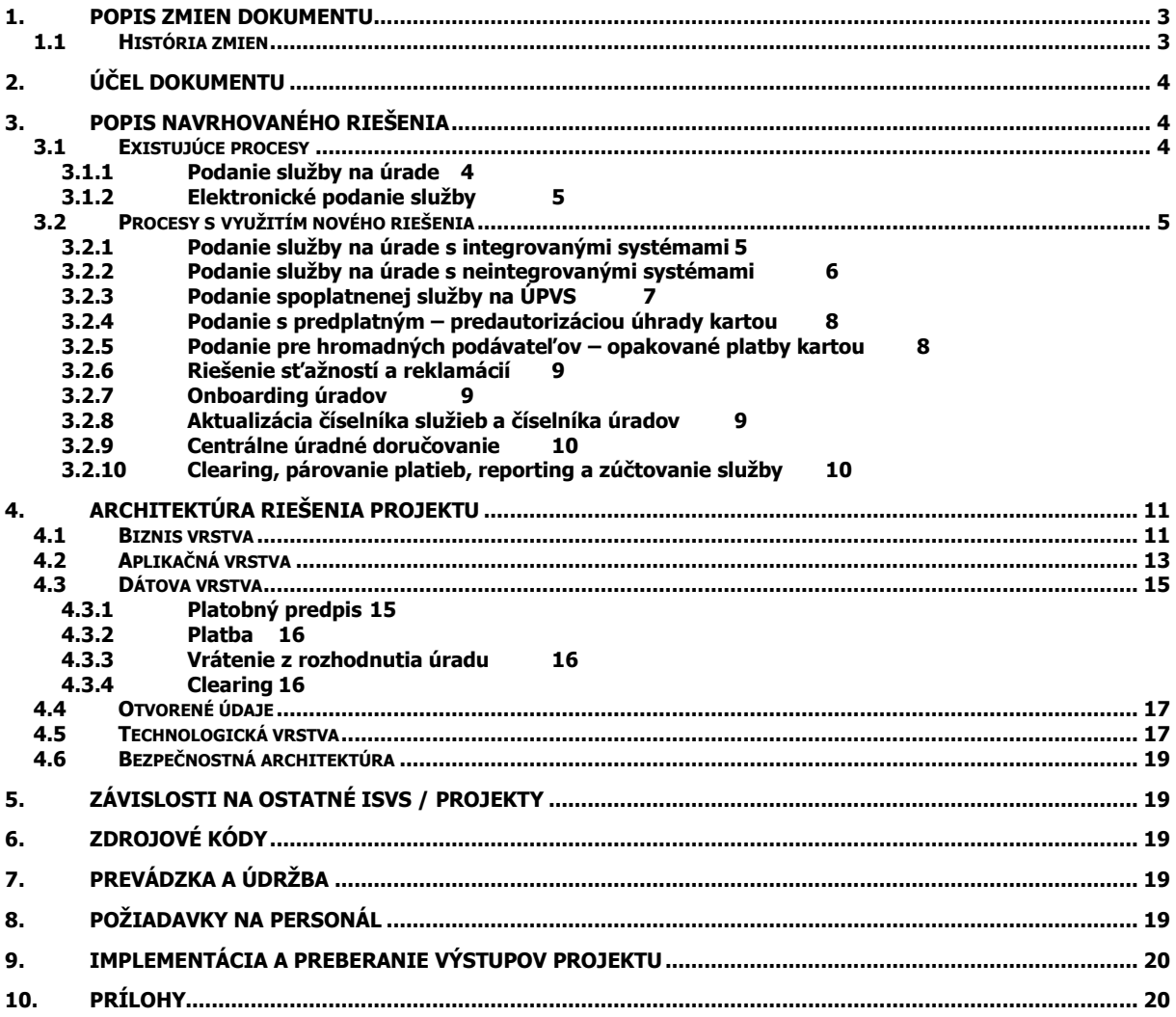

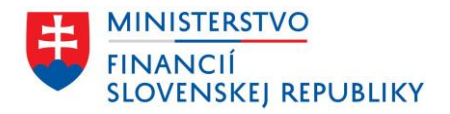

# <span id="page-2-0"></span>**1. POPIS ZMIEN DOKUMENTU**

## <span id="page-2-1"></span>**1.1 História zmien**

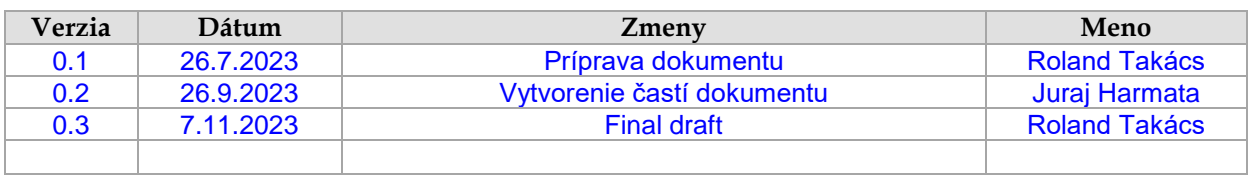

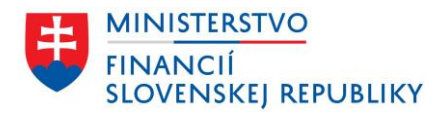

# <span id="page-3-0"></span>**2. ÚČEL DOKUMENTU**

V súlade s Vyhláškou 85/2020 Z.z. o riadení projektov - je dokument Prístup k projektu pre iniciačnú fázu určený na rozpracovanie detailných informácií prípravy projektu z pohľadu budúceho riešenia. Dokument je pripravený pre Alternatívu 4 v zmysle dokumentu Projektový zámer.

## <span id="page-3-1"></span>**3. POPIS NAVRHOVANÉHO RIEŠENIA**

Navrhované riešenie musí pokrývať existujúce procesy, optimalizované využitím mechanizmov, ktoré umožňuje Štátna pokladnica. Jeho súčasťou je zároveň komponent Číselník poplatkov, ktorý je popísaný v Projektovom zámere a príslužných prílohách.

### <span id="page-3-2"></span>**3.1 Existujúce procesy**

### <span id="page-3-3"></span>**3.1.1 Podanie služby na úrade**

Hlavné črty procesu poskytnutia služby na úrade z pohľadu poplatníka a úradníka na priehradke, z pohľadu občana:

- Občan pred vstupom do podateľne si zakúpi eKolok. S výberom správnej služby pre ním požadovanú službu mu môže pomôcť supervízor úradu, prítomný hlavne v Klientskych centrách a na väčších úradoch. Na menších úradoch občanovi pomôže s výberom zamestnanec podateľne – občan po vstupe do podateľne sa vráti si zakúpiť správny eKolok v kiosku. S výberom správnej služby na kiosku pomáhajú občanovi aj informačné letáky umiestnené v priestoroch úradu.
- Nie všetky služby poskytované verejnou správou, vyžadujú zakúpenie eKolku. Niektoré služby, ako napríklad vklad do katastra, je možné uhradiť bez predošlého zakúpenia eKolku na základe vystaveného platobného predpisu zamestnancom podateľne, prípadne aj ich kombináciou.
- V prípade, ak pri podaní zamestnanec podateľne identifikuje zle zakúpený eKolok, môže dôjsť:
	- k potrebe výmeny eKolku za iný na kiosku úradu. V prípade preplatku vzniká tzv. dobropis refundovaný na pobočkách Slovenskej pošty, alebo
	- k vystaveniu platobného predpisu a potrebe refundácie nesprávneho eKolku.

Z pohľadu úradníka v podateľni:

- Je povinnosťou úradníka skontrolovať správnosť zakúpeného eKolku k poskytovanej službe.
- Evidenčné úkony podania vykonáva pracovník v agendových systémoch, úkony s úhradou poplatku vykonáva v systéme MSP (spotreba eKolku, vystavenie platobného predpisu). Systémy nie sú prepojené, preto jednotlivé údaje prenáša medzi týmito systémami (číslo podania, číslo eKolku, číslo vystaveného platobného predpisu, údaje poplatníka).

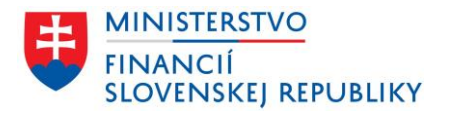

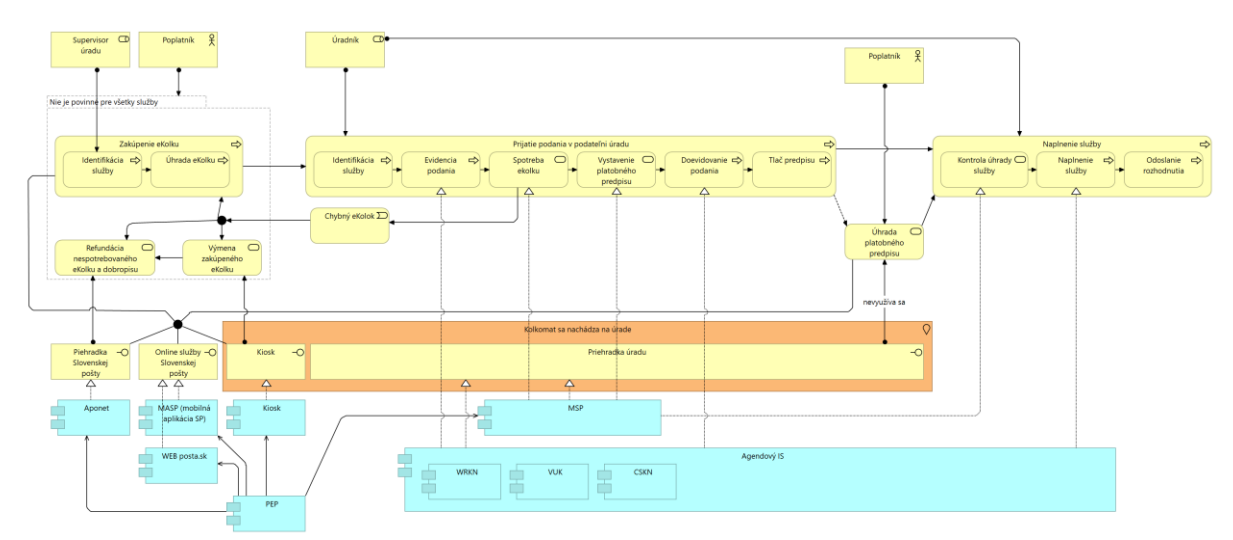

Obrázok 1: Príklad procesu pre službu splatnú pri podaní v prípade podania na priehradke

### <span id="page-4-0"></span>**3.1.2 Elektronické podanie služby**

Podanie na ÚPVS alebo rezortnom portáli má formu elektronického dokumentu, ktorého prílohou môže byť elektronická forma potvrdenia o úhrade eKolku.

Elektronické podania sú spracovávané podateľňou úradu obdobne ako je popísané vyššie pre podanie služby na úrade. Pokiaľ podanie nemá prílohu s potvrdením o zaplatení, bude k podaniu vystavený platobný predpis na úhradu poplatku. Ten pracovník podateľne zašle poplatníkovi – na email alebo uloží do elektronickej schránky ÚPVS (eDesk).

V prípade, že služba má nastavený postup spracovnia s automatickým vystavením PnÚ, tento sa generuje a zasiela do elektronickej schránky automaticky.

Tento process sa nemení ani v novom riešení, jeho zmena je závislá na koncepčnej zmene ÚPVS.

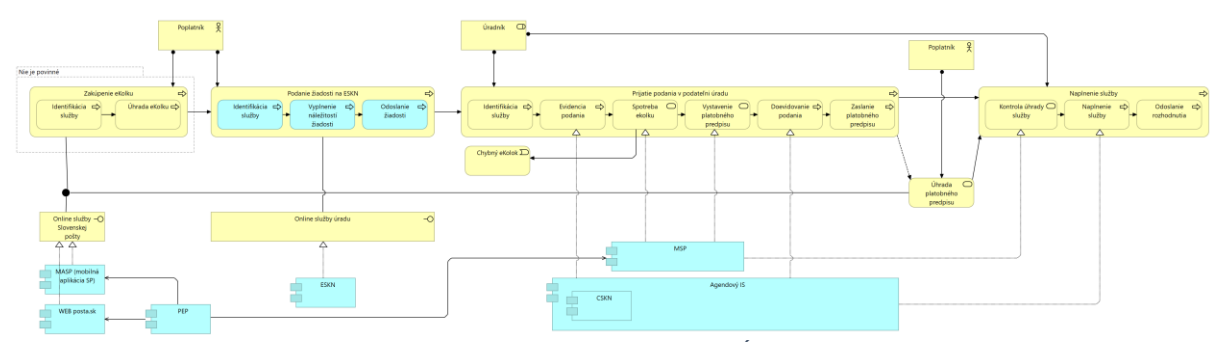

Obrázok 2: Príklad procesu pre on-line službu bez automatizácie na ÚPVS

### <span id="page-4-1"></span>**3.2 Procesy s využitím nového riešenia**

Preferované riešenie je plnohodnotné v prípade integrácie systémov platieb štátu cez ŠP a agendových IS úradu, kde sa úradníkovi zjednodušia ním vykonávané kroky. Z dôvodu predpokladanej postupnej úpravy jednotlivých systémov bude postavený aj modul pre manuálnu prácu úradníkov, kopírujúci súčasný modul MSP. Tento bude v aj budúcnosti potrebný pre tie inštitúcie, pre ktoré by z pohľadu počtu a objemu platobných operácií bola integrácia neefektívna.

### <span id="page-4-2"></span>**3.2.1 Podanie služby na úrade s integrovanými systémami**

Hlavné črty procesu poskytnutia služby na úrade z pohľadu poplatníka a úradníka:

- Občan nemusí dopredu identifikovať službu a zakúpiť eKolok.
- Úradník identifikuje službu a zaeviduje ju v agendovom IS, aj s určenou službou správneho poplatku. Cez integráciu systémov dôjde k vystaveniu platobného predpisu k podaniu so správnymi údajmi a výškou poplatku. Následne z povahy podania:
	- o Úradník rozhodne o úhrade na mieste (určeným tlačidlom v systéme). Poplatok občan uhradí na Smart POS zariadení.

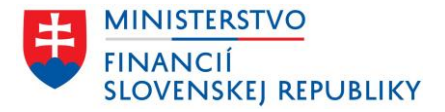

- V prípade chyby je možné v rámci dňa stornovať úhradu, opraviť predpis a postup zopakovať.
- o Úradník rozhodne o úhrade ex-post (určeným tlačidlom v systéme). Vygenerovaný platobný predpis sa vytlačí a občan ho uhradí inými predajnými kanálmi po odchode z úradu.
	- V novom riešení sa predpokladá, že vytlačený platobný predpis má časť, ktorá zodpovedá poštovému poukazu pre umožnenie úhrady na pobočkách Slovenskej pošty v hotovosti (alebo kartou).

Predpokladá sa integrácia agendového systému úradu na IS ŠP.

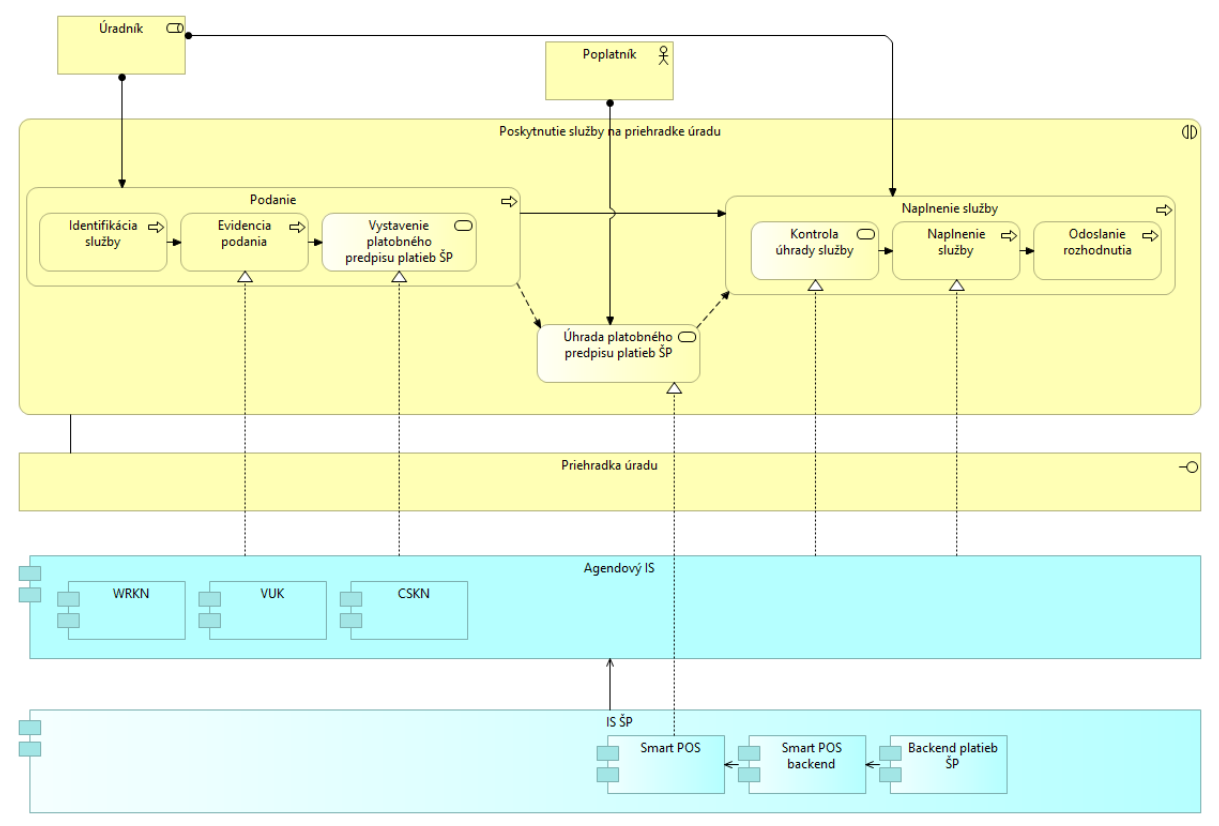

Obrázok 3: Proces podania na priehradke s novým systémom a upraveným integrovaným agendovým systémom

### <span id="page-5-0"></span>**3.2.2 Podanie služby na úrade s neintegrovanými systémami**

Pokiaľ podmienky agendových IS integráciu neumožnia, bude systémom nového riešenia platieb štátu cez ŠP poskytnuté používateľské rozhranie so službami na vystavenie platobného predpisu a jeho úhradu na mieste resp. jeho tlač.

- Občan nemusí dopredu identifikovať službu a zakúpiť eKolok.
- Úradník identifikuje službu a zaeviduje ju v agendovom IS,
- Následne úradník vygeneruje platobný predpis v systéme Smart POS Backend, prenesie číslo podania a určí službu a výšku správneho poplatku. Následne z povahy podania:
	- o Úradník rozhodne o úhrade na mieste (určeným tlačidlom v systéme). Poplatok občan uhradí na Smart POS zariadení.
	- o Úradník rozhodne o úhrade ex-post (určeným tlačidlom v systéme). Vygenerovaný platobný predpis sa vytlačí a občan ho uhradí inými predajnými kanálmi po odchode z úradu.
		- V novom riešení sa predpokladá, že vytlačený platobný predpis má časť, ktorá zodpovedá poštovému poukazu pre umožnenie úhrady na pobočkách Slovenskej pošty v hotovosti (alebo kartou).
- Úradník v agendovom systéme doeviduje číslo platobného predpisu.

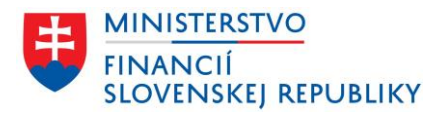

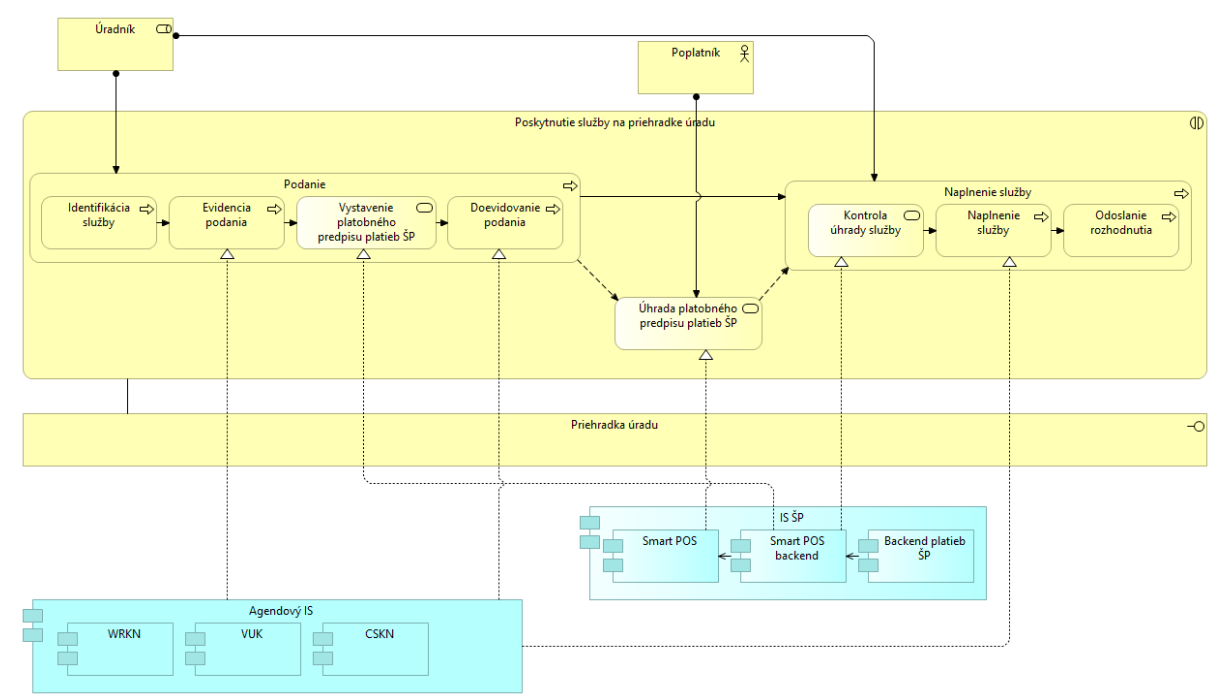

Obrázok 4: Podanie na priehradke bez integrovaného systému

### <span id="page-6-0"></span>**3.2.3 Podanie spoplatnenej služby na ÚPVS**

V ÚPVS môže dôjsť k zaradeniu vybraných služieb (eForm) do nového riešenia platieb štátu cez ŠP a tým k zmene delegovania vystavenia platobného predpisu v IS MEP do systému ŠP (miesto pôvodného PEP).

Z pohľadu občana dôjde k automatickému vyvolaniu úhrady online Platobnou bránou ŠP a (podľa možností realizácie vybraných služieb ÚPVS) k okamžitému plneniu predmetu služby.

Hlavné črty procesu poskytnutia služby na ÚPVS:

- Kroky pre výber služby a priradenie zodpovedajúcej výške úhrady riadi ÚPVS (komponent eForm).
- Po vyplnení a odoslaní formulára služby občanom vystaví komponent MEP platobný predpis. Pre úhradu poplatkov vybraných služieb je vytvorenie platobného predpisu delegované do napojeného systému ŠP. Platobný predpis je vložený do elektronickej schránky občana (eDesk).
- Súčasťou reprezentácie platobného predpisu zo systému platieb štátu cez ŠP je aj platobný link (URL) s možnosťou úhrady predpisu cez Platobnú bránu ŠP. Toto je preferovaný spôsob úhrady elektronických podaní. ÚPVS cez API systému IS ŠP vyvolá online úhradu platobného predpisu štandardným API mechanizmom pre realizácie transakcie na Platobnej bráne ŠP (aplikačná interakcia). Výsledkom je okamžitá informácia o stave platobného predpisu – uhradený/neuhradený.
- Pre uhradené služby je možné v ÚPVS implementovať okamžité online naplnenie služby v reálnom čase.
- Pokiaľ k okamžitej úhrade nedôjde, systém platieb štátu cez ŠP poskytne notifikáciu o zrealizovanej úhrade napojenému systému ÚPVS:
	- o okamžite, pokiaľ dôjde k úhrade na platobnej bráne ŠP neskôr (napríklad z dôvodu prerušenia prvého pokusu),
	- o Po vykonaní párovania prijatých platieb (pri úhrade bankovým prevodom a pod.)

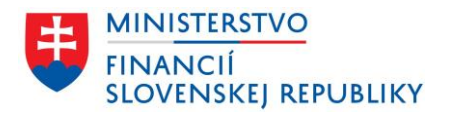

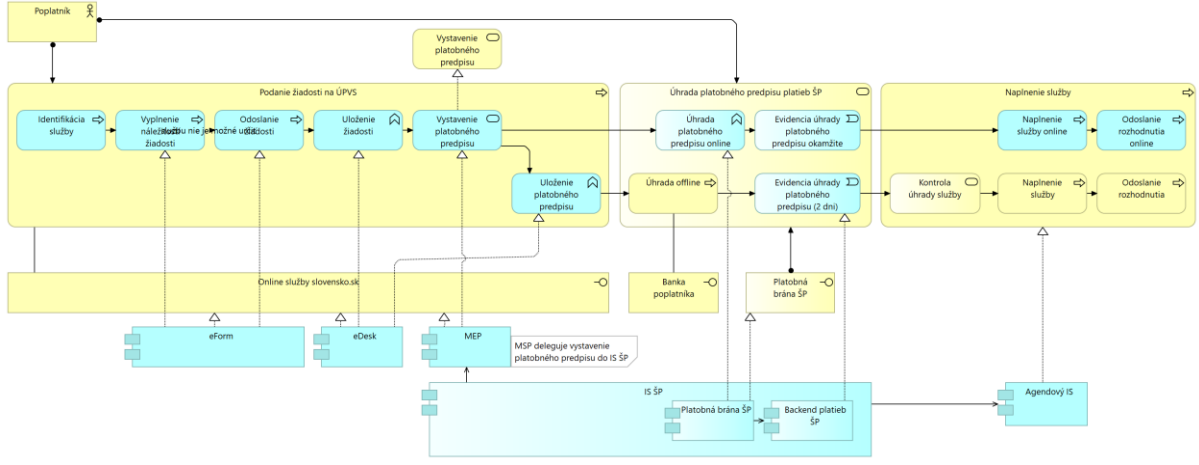

Obrázok 5: Podanie v novom riešení cez ÚPVS

### <span id="page-7-0"></span>**3.2.4 Podanie s predplatným – predautorizáciou úhrady kartou**

Pre podporu procesov poskytnutia služby na úrade s predplatným za službu ponúka riešenie od ŠP scenár, kedy priamo na úrade už nebude potrebná úhrada.

Predplatné sa bude riešiť formou predautorizácie transakcie bankovou kartou. Samotnú predautorizáciu by občan vykonal napríklad pri rezervácii termínu na úrade.

- Na určenej adrese platobnej brány ŠP:
	- o na túto adresu môže byť občan presmerovaný z rezervačného systému, agendového online systému, alebo portálu slovensko.sk, s určením výšky sumy za službu, alebo
	- o občan zadá predpokladanú výšku sumy za budúcu službu výberom z číselníka služieb, alebo doplnením priamo sumy.
- Vykoná predautorizáciu platby na PBŠP, zadaním čísla bankovej karty a autorizovaním predautorizácie (obdobne ako platbu). Predautorizovaná suma je po dobu 30 dní zúčtovateľná, čo podľa typu karty môže znamenať blokovanie finančných prostriedkov občana.
	- $\circ$  Pokiaľ predautorizáciu do stanovenej doby nevyužije, alebo priamo na stránke PBSP predautorizáciu zruší, blokované prostriedky na karte sa uvoľnia.
- Systém občanovi môže poskytnúť potvrdenie o predautorizácii (identifikáciu transakcie), ktorým sa môže preukázať na úrade v papierovej alebo elektronickej podobe (QR kód na mobile), v prípade integrácie nebude potrebné sa na úrade vôbec preukazovať týmto potvrdením. Použitie tohto potvrdenia môže byť chránené heslom (číselným PINom), zadaným občanom pri predautorizácii.
- Následne na úrade dôjde k identifikácii služby, vystaveniu platobného predpisu a úhrade. V tomto okamihu už občan nemusí mať pri sebe bankovú kartu.
	- o Pokiaľ je použitie predautorizácie chránené heslom, toto zadá na SmartPOS zariadení.
	- o Systém zúčtuje skutočnú výšku služby identifikovanú úradníkom. Pokiaľ je menšia alebo rovná predautorizovanej sume, transakcia sa zúčtuje a prípadný zvyšok predautorizovanej sumy je uvoľnený. Platobný predpis a teda služba je uhradená.
	- o V prípade, ak výška predautorizácie na výslednú cenu služby nestačí, musí prísť buď k spotrebe predautorizácie, nasledovanou ďalšou úhradou vo výške rozdielu, alebo uvoľnením predautorizácie a inou úhradou vo výške poskytovanej služby podľa procesov vyššie.

Postup pre úhradu predautorizáciou bude poskytovaný kanálom integrovaných agendových IS, ako aj kanálom neintegrovaných systémov - v systéme Smart POS Backend.

### <span id="page-7-1"></span>**3.2.5 Podanie pre hromadných podávateľov – opakované platby kartou**

Pre podporu procesov poskytnutia služby na úrade bez úhrady na mieste opakovane ponúka ŠP scenár podobný ako predautorizácia, vhodný pre častých alebo hromadných podávateľov, ako napríklad advokáti a notári.

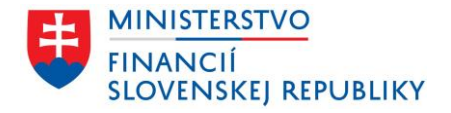

Predplatné sa nahradí formou opakovaných platieb bankovou kartou. Samotnú autorizáciu opakovaných platieb by subjekt vykonal 1x na stránkach ŠP. Následne pri podaní využije túto autorizáciu opakovane bez prítomnosti bankovej karty.

- Na určenej adrese platobnej brány ŠP subjekt zvolí autorizáciu pre opakované platby na úhradu správnych poplatkov.
- Vykoná autorizáciu opakovaných platieb na PBŠP, zadaním čísla bankovej karty a autorizovaním (obdobne ako platbu). Opakované platby môžu byť zúčtovávané do limitu úhrady bankovou kartou a do platnosti bankovej karty.
- Systém subjektu môže poskytnúť potvrdenie o autorizácii opakovaných platieb, ktorým sa môže preukázať na úrade v papierovej alebo elektronickej podobe (QR kód na mobile), v prípade integrácie nebude potrebné sa na úrade vôbec preukazovať týmto potvrdením. Použitie tohto potvrdenia môže byť chránené heslom (číselným PINom), zadaným subjektom pri autorizácii.
- Následne na úrade dôjde k identifikácii služby, vystaveniu platobného predpisu a úhrade. V tomto okamihu už občan nemusí mať pri sebe bankovú kartu.
	- o Pokiaľ je použitie opakovaných platieb chránené heslom, toto zadá na SmartPOS zariadení.
	- o Systém zúčtuje výšku služby identifikovanú úradníkom. Platobný predpis a teda služba je uhradená.

Postup pre úhradu opakovanými platbami bude poskytovaný kanálom integrovaných agendových IS, ako aj kanálom neintegrovaných systémov - v systéme IS ŠP.

### <span id="page-8-0"></span>**3.2.6 Riešenie sťažností a reklamácií**

Po vyhodnotení pilotnej prevádzky riešenia, ktoré prebieha na pracoviskách (odboroch) katastra, je nutné dopracovať:

- Biznisovú architektúru procesu predpokladá sa zapojenie pracovníkov Slovenskej pošty, ktorí riešia problematiku aj v existujúcom systéme eKolok, a teda zmluvné zabezpečenie ľudských a technických prostriedkov.
- Aplikačnú vrstvu
	- o systémovú podporu pre prístup k údajom a zásahy do dát vyplývajúce z riešenia reklamácií a sťažností, a automatizovanie niektorých častých scenárov.
	- o podporné nástroje pre evidenciu, sledovanie a manažovanie reklamácií a sťažností.

### <span id="page-8-1"></span>**3.2.7 Onboarding úradov**

Proces pre onboarding nových úradov do služby, pozostávajúci zo série manuálnych a automatizovaných krokov, rieši:

- Evidenciu a udržovanie služieb úradu.
- Vybavenie úradov SmartPOS zariadeniami a prístup k aplikácii pre úradníkov.
- Napojenie agendových systémov na poskytované aplikačné endpointy služby autorizácia systémov a spätná notifikácia.
- V prípade iných ako súdnych a správnych poplatkov
	- $\circ$  aj podpis zmluvy medzi ŠP a úradom,
		- o rozsah podpory pre reklamácie a sťažnosti (v prípade iných ako správnych a súdnych poplatkov),
		- o napojenie na clearing a reporting za vybrané poplatky.

### <span id="page-8-2"></span>**3.2.8 Aktualizácia číselníka služieb a číselníka úradov**

Číselník poplatkov bude samostatný komponent v zmysle popisu modulu, uvedenom v dokumente Projektový zámer a príslušných prílohách. Z pohľadu nového riešenia sa predpokladá, že v rámci budovania číselníka poplatkov:

- Dopracuje sa systém správy obsahu číselníka služieb a poplatkov, s prepojením na zoznam úradov a ich pracovísk - nerealizovaný zámer z minulosti.
- Napojenie komponentov štátnych IS na takýto systém (napr. aj ÚPVS), riešenie kompetencií správy jednotlivých úradov (MVSR vs MSSR vs MFSR vs príp. ďalšie)

Oddelí sa systém správy obsahu číselníka služieb a poplatkov od systému úhrad.

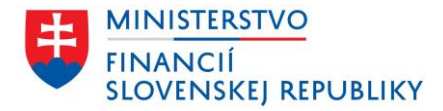

### <span id="page-9-0"></span>**3.2.9 Centrálne úradné doručovanie**

Doručovanie dokladov je v pôsobnosti úradov resp. v pôsobnosti ÚPVS v prípade podania elektronických služieb. IS platieb štátu môže v niektorých prípadoch sprostredkovať doručenie dokladov poplatníkovi formou napojenia na systém CÚD, ktorý dokument distribuuje buď formou uloženia v eDesk poplatníka, alebo vytlačením a doručením cez Slovenskú poštu. Napríklad:

- Zaslanie platobného predpisu, pokiaľ k vystaveniu dôjde dodatočne na úrade po odchode žiadateľa (prehodnotenie služby).
- Zaslanie rozhodnutia o vrátení poplatku z rozhodnutia úradu.
- Zaslanie výsledku šetrenia reklamácie občana.

### <span id="page-9-1"></span>**3.2.10 Clearing, párovanie platieb, reporting a zúčtovanie služby**

Riešenie dopracuje rozsah a podporu pre nielen priamočiare automatické párovanie platieb popísané v kapitolách nižšie pre súdne a správne poplatky, ale aj pre bočné scenáre párovania a iné druhy poplatkov.

Do nového systému úhrad bude možné zapojiť širší okruh verejných služieb, ktoré môžu využívať nástroje ako centrálne riadené číselníky služieb a podrobný reporting a rozúčtovanie príjmov. Jedná sa napríklad o úhradu colných poplatkov, pokút, poplatkov miest a obcí, úhrad sociálnych a zdravotných odvodov a iných.

Pre pokrytie služby sa predpokladá zapojenie pracovníkov Slovenskej pošty, ktorí riešia problematiku aj v existujúcom systéme eKolok, a teda zmluvné zabezpečenie ľudských a technických prostriedkov.

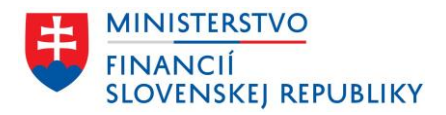

# <span id="page-10-0"></span>**4. ARCHITEKTÚRA RIEŠENIA PROJEKTU**

### <span id="page-10-1"></span>**4.1 Biznis vrstva**

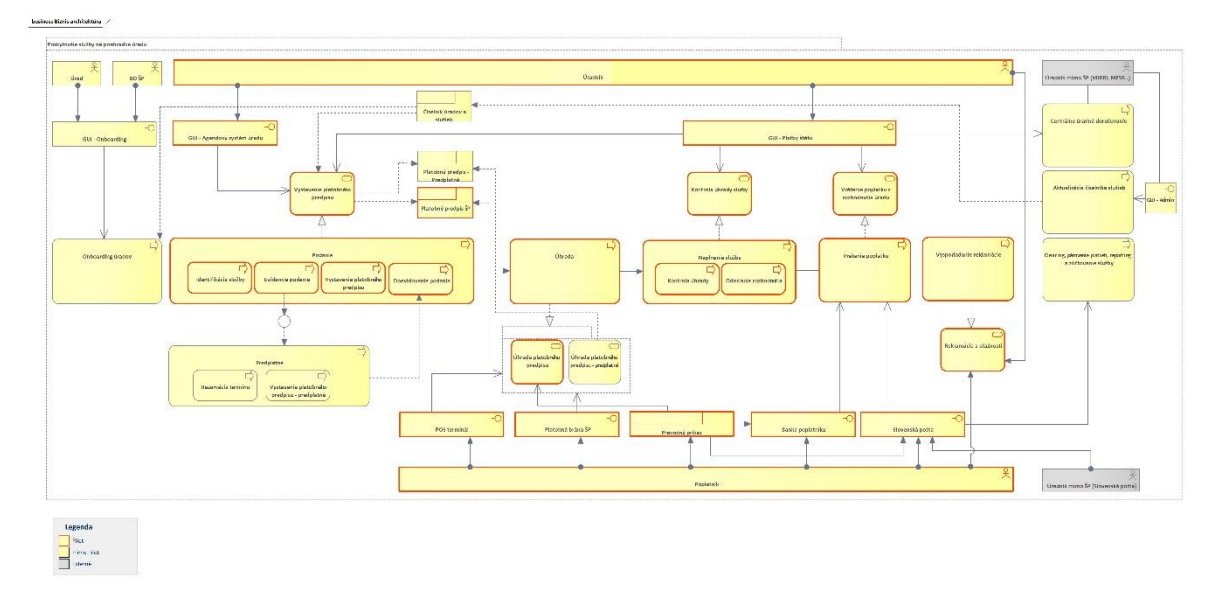

Obrázok 6: Business architektúra nového riešenia

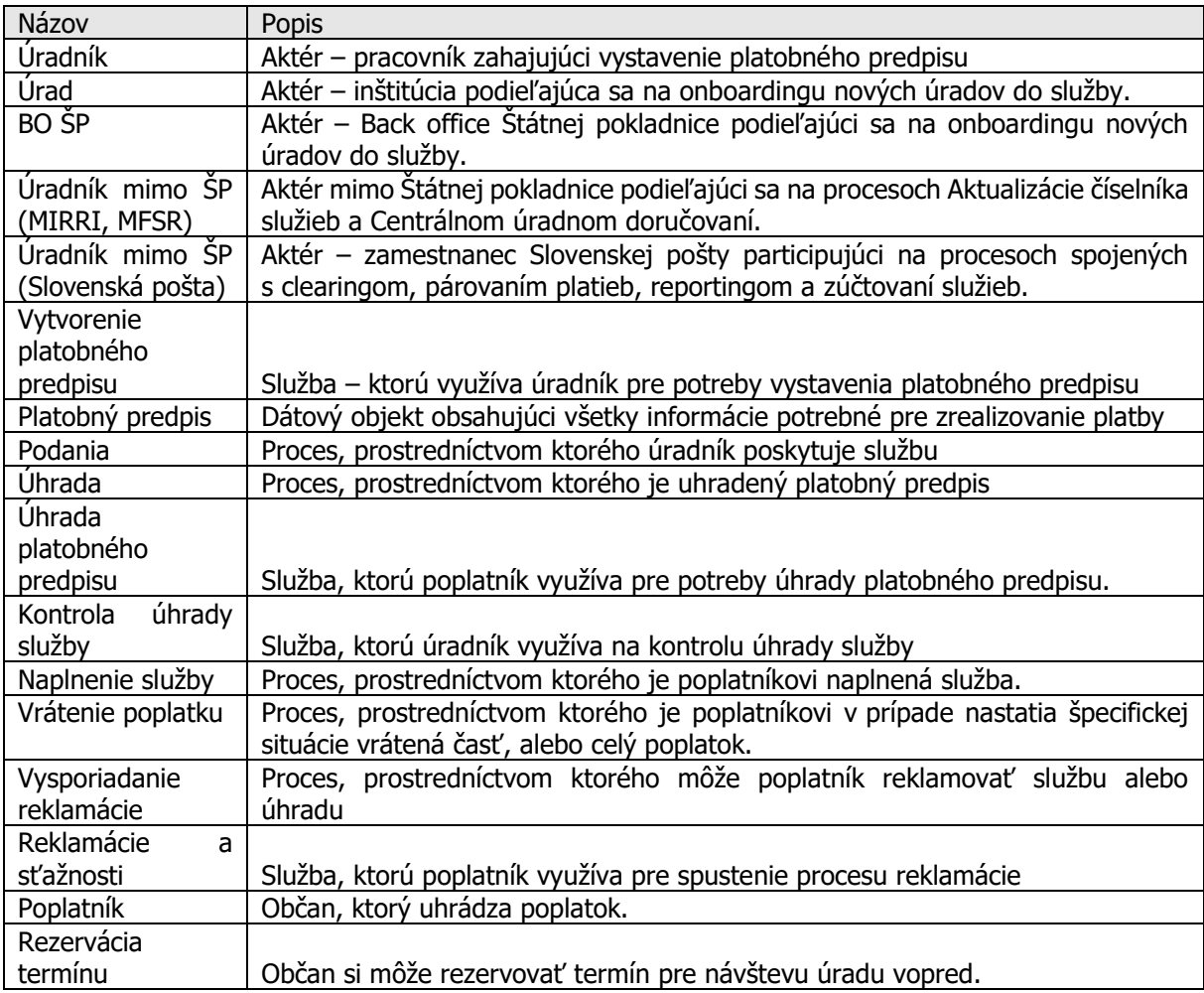

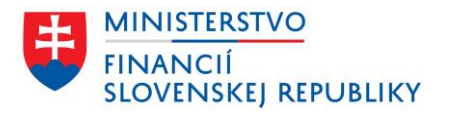

**T** 

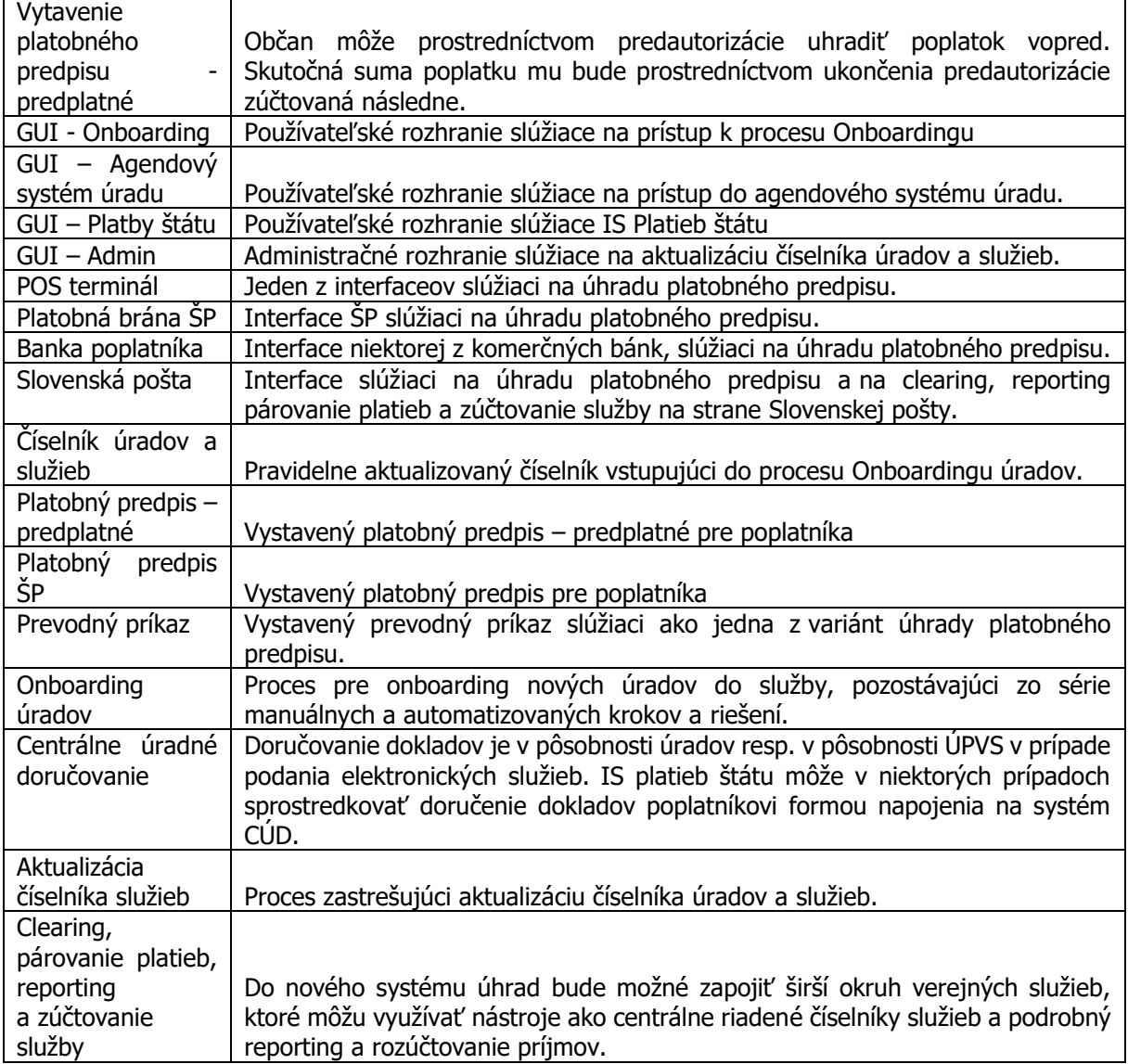

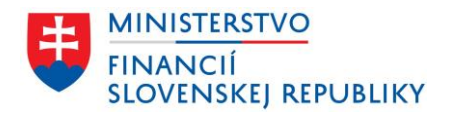

### <span id="page-12-0"></span>**4.2 Aplikačná vrstva**

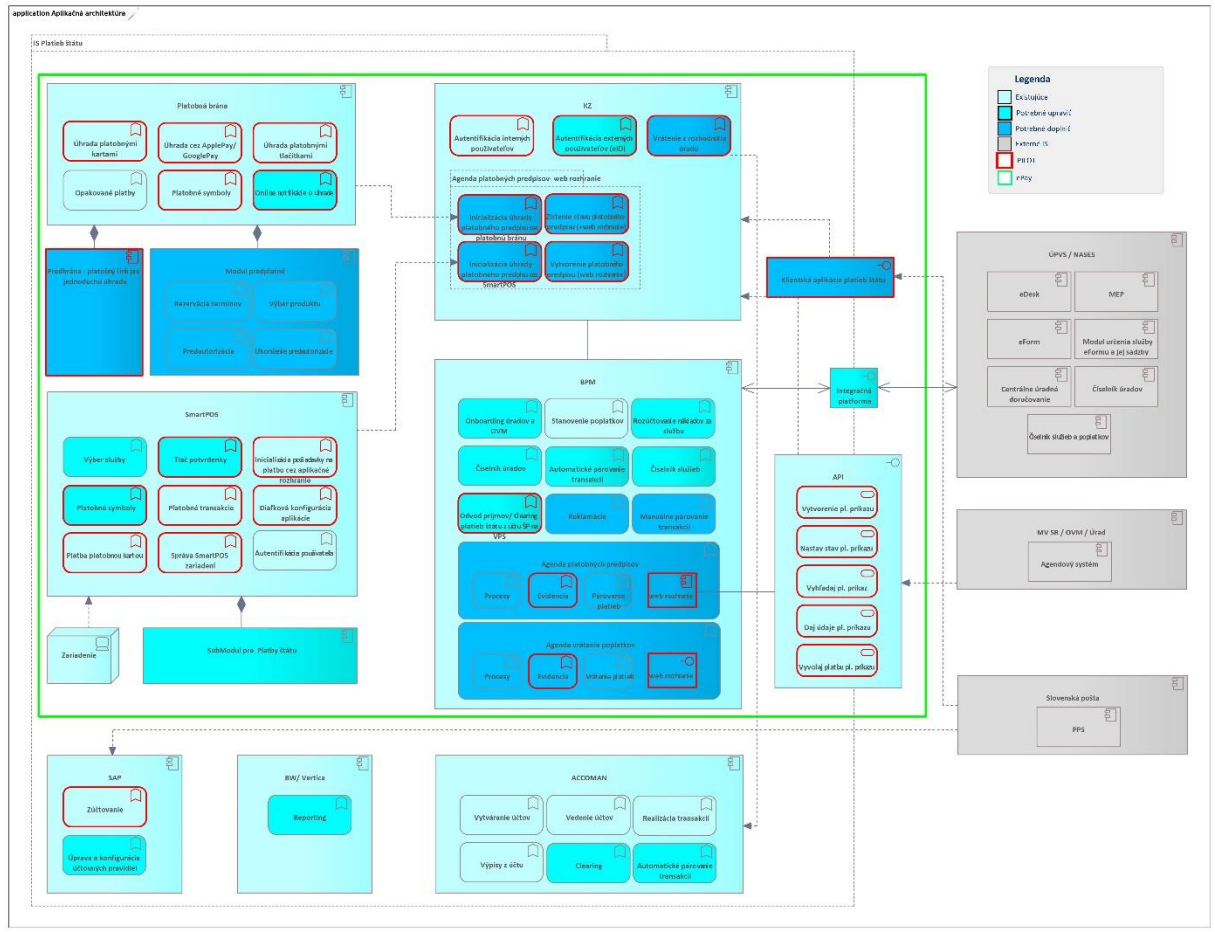

Obrázok 7: Aplikačná architektúra nového riešenia

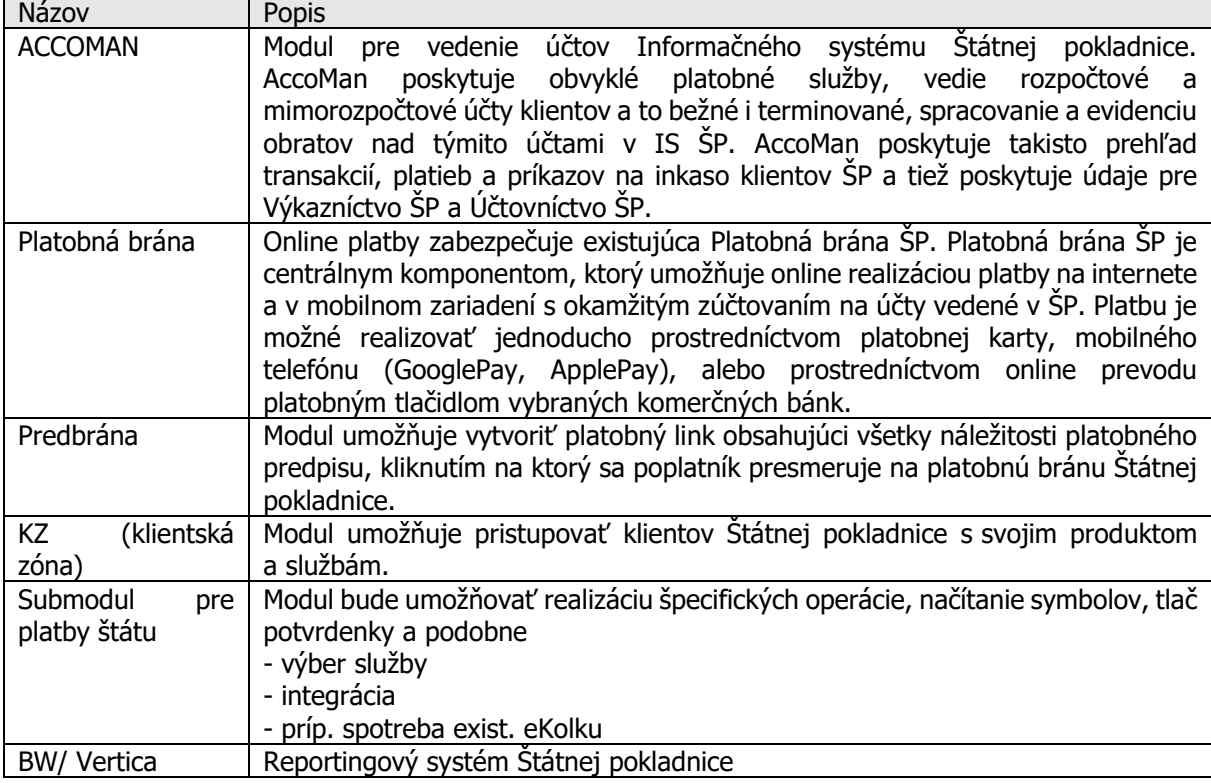

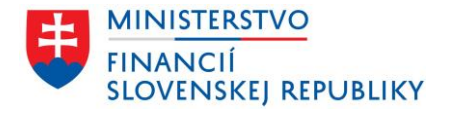

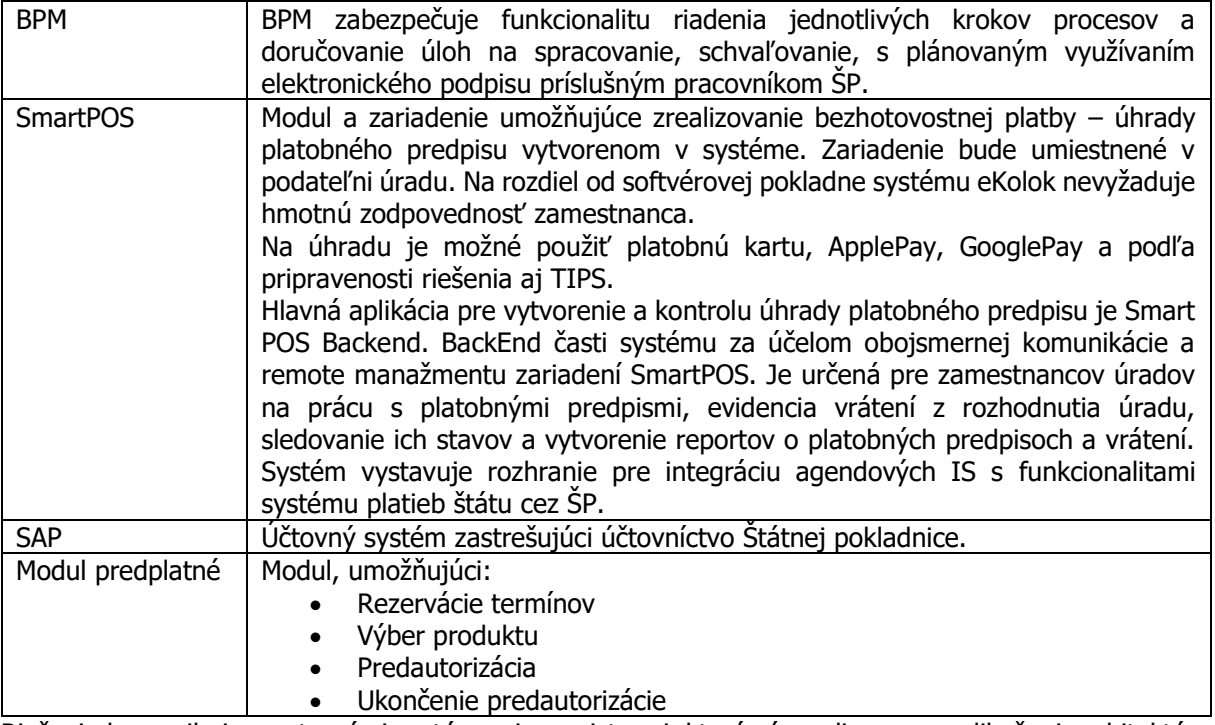

Riešenie komunikuje s externými systémami a registrami, ktoré sú na diagrame aplikačnej architektúry vyznačené šedou farbou.

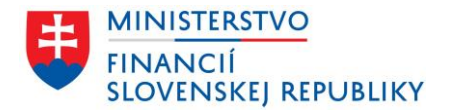

### <span id="page-14-0"></span>**4.3 Dátova vrstva**

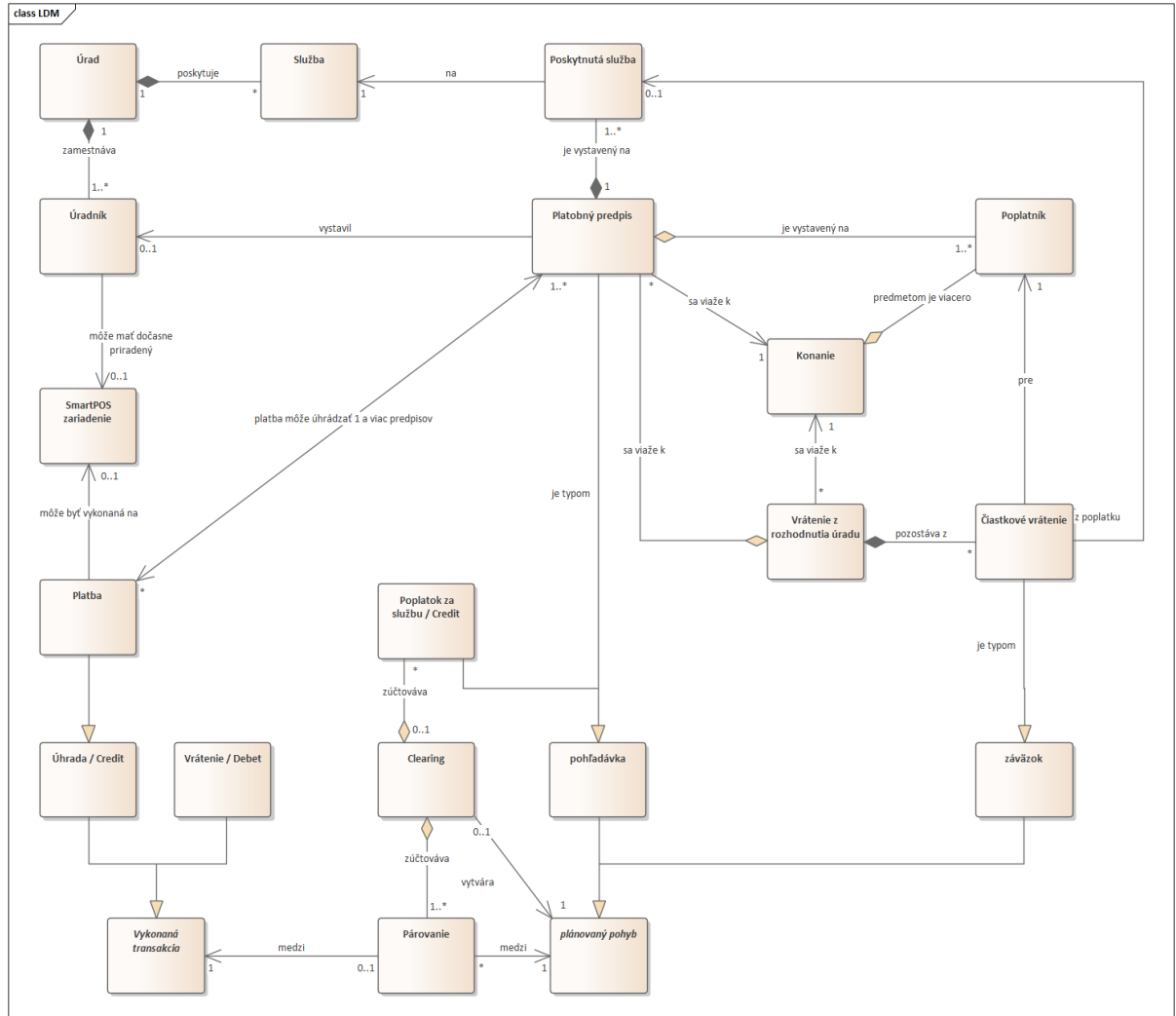

Logický dátový model popisuje základné entity riešenia a vzťahy medzi nimi a poskytuje zjednodušený pohľad zhora.

Obrázok 8: Logický dátový model nového riešenia

### <span id="page-14-1"></span>**4.3.1 Platobný predpis**

Platobný predpis je základná entita služby riešenia. Viaže sa k jednému konaniu, spisu alebo podaniu na úrade. Platobný predpis eviduje, ktorý úradník ho vystavil a kedy. Eviduje zoznam spoplatnených služieb z číselníka, ktoré sú predmetom úhrady ku konaniu/spisu alebo podaniu. Eviduje takisto zoznam poplatníkov, ktorí sú povinný poplatok uhradiť a ich základné identifikačné údaje.

Štruktúra číselníka služieb a povaha väčšiny podaní je taká, že platobný predpis vo výsledku je väčšinou evidovaný na 1 službu a 1 poplatníka. Len v niektorých prípadoch je nutné k službe doevidovať ďalšiu službu, napríklad pri prehodnotení online podania na listinné.

Entita Poskytnutá služba predstavuje službu na platobnom predpise, paralelu k položke na faktúre. Určuje počet čerpaní služby (spravidla 1x) a oproti službe z číselníka služieb môže mať určenú inú cenu za službu.

K platobnému predpisu sa viažu platobné údaje pre jeho úhradu prevodom – jednoznačný VS a cieľové číslo účtu pre úhradu. Platobný predpis je jednoznačne identifikovaný aj pomocou jeho businessID – čísla platobného predpisu.

Platobný predpis má aj listinnú reprezentáciu, ktorú vystavuje systém platieb štátu.

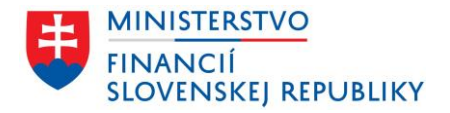

Business identifikátor platobného predpisu (businessId) bude v tvare: XXX-DDMMRR-NNNN, kde

• XXX bude prefix, ktorý jednoznačne identifikuje platobné predpisy platieb štátu ŠP od

- platobných predpisov systému eKolok. Bude sa jednať o množinu hodnôt, napr. SP0 až SP9, SPA až SPZ • DDMMRR je dátum vystavenia predpisu
- NNNN je poradové číslo v rámci dňa

### <span id="page-15-0"></span>**4.3.2 Platba**

Riešenie eviduje len platby, ktoré uhrádzajú platobné predpisy. Vo všeobecnosti je možné jednou platbou uhradiť viacero prevodných príkazov naraz.

Platba je reprezentovaná potvrdením o úhrade – dokument, ktorý umožňuje úhradu platobného predpisu zahrnúť do účtovníctva subjektu.

Platba môže byť zrealizovaná

- Na SmartPOS zariadení alebo na Platobnej Bráne ŠP. V tomto prípade je platba zaevidovaná v príslušnom stave pred jej zrealizovaním, pri inicializácii z agendového IS alebo z aplikácie úradníka. Hneď po jej úspešnom zrealizovaní sa platobný predpis považuje za uhradený, aj keď ešte nebol vykonaný účtovný pohyb na účte pre zúčtovanie platieb v ŠP.
	- o Potvrdenie o úhrade vystavuje SmartPOS zariadenie alebo Platobná brána ŠP. K takémuto potvrdeniu je nutné v účtovníctve subjektu doložiť účtovný pohyb k úhrade kartou na účte subjektu pre účely preukázania daňových nákladov.
- Prevodom na účet. V tomto prípade je platba zaevidovaná až procesom párovania platieb po rozpoznanom účtovnom pohybe na účte služby v ŠP.
	- o Potvrdenie o úhrade predstavuje výpis z účtu subjektu, z ktorého bola úhrada vykonaná s platobnými údajmi platobného predpisu, alebo adekvátne platobné potvrdenia (prevod cez poštovú poukážku a pod).

### <span id="page-15-1"></span>**4.3.3 Vrátenie z rozhodnutia úradu**

Evidencia vrátení z rozhodnutia úradu je služba pre možnosť vrátenia poplatku alebo jeho časti poplatníkom. Systém eviduje, kto vrátenie vystavil. Systém pritom stráži, že je možné vrátiť len do výšky uhradenej čiastky z platobného predpisu. Systém pre vrátenie eviduje aj číslo konania, podania alebo číslo spisu. Súčasťou rozhodnutia je určenie jednotlivých položiek vyplatenia. Každá z nich určuje:

- Číslo konania
- Za ktorú službu je vrátenie, identifikovaním uhradeného platobného predpisu a poskytnutej služby na danom predpise. Tým je dané aj číslo pôvodného konania, podania alebo spisu.
- Výška vrátenia,
- Poplatník a jeho údaje, ktorému je vrátenie určené.

Každú položku vrátenia je možné vrátiť:

- Prevodom na určený bankový účet poplatníka (preferovaný spôsob),
- Alebo poštovou poukážkou na adresu.

### <span id="page-15-2"></span>**4.3.4 Clearing**

Clearing predstavuje záznam automaticky vykonaného clearingu medzi ŠP a VPS/MF SR nad nasledujúcimi entitami:

- Spárovaná úhrada / kredit je výsledkom automatického párovania položiek na výpise služby a
	- o platobných symbolov platobných predpisov,
	- o alebo vykonaných platieb kartou a IB tlačidlami na SmartPOS a Platobnej bráne ŠP.
	- o Inak povedané jedná sa o platby v konečnom stave spárovania podľa účtovného výpisu.
	- Spárované vrátenie / debet
		- o je výsledkom automatického párovania vykonaných položiek vrátenia z rozhodnutia úradu, alebo
		- o výsledkov clearingu. Po vyhodnotení pilotnej prevádzky je treba vyhodnotiť a dopracovať proces pre prípad, kedy výsledkom clearingu je záporná suma, teda počet vrátení v dané obdobie prevyšuje počet úhrad platobných predpisov.
- Preúčtované určené poplatky za prevádzku služby.

Súčasťou clearingu nie sú

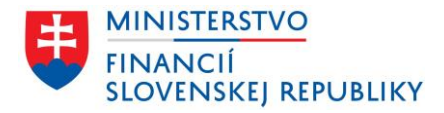

- neuhradené čiastky platobných predpisov nenaplnené pohľadávky,
- nevrátené čiastky položiek vrátení z rozhodnutia z úradu ešte nevykonané záväzky.

### <span id="page-16-0"></span>**4.4 Otvorené údaje**

Zo systému budú publikované datasety, primárne pôjde o reporty a štatistiky o objeme a počte transakcií. Návrh je uvedený v nasledujúcej tabuľke.

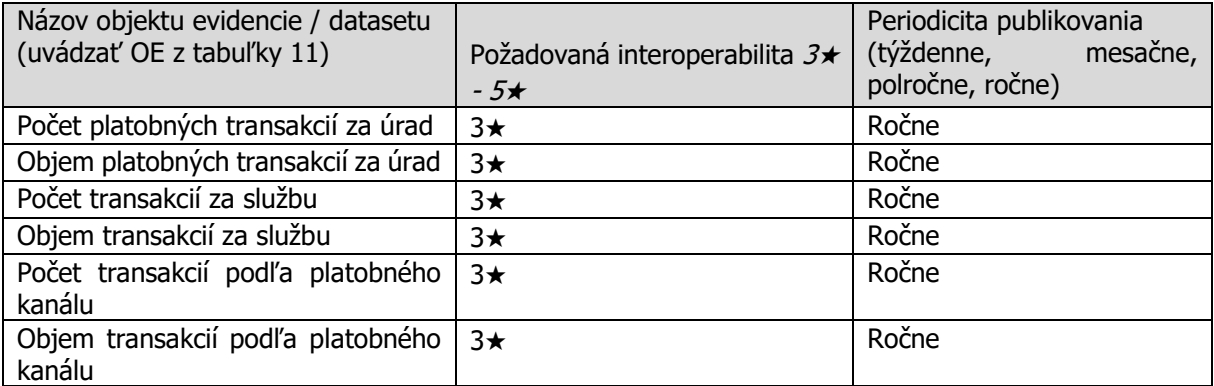

Tabuľka 1: Zoznam navrhovaných OpenData datasetov

### <span id="page-16-1"></span>**4.5 Technologická vrstva**

Riešenie bude využívať výpočtové zdroje a infraštruktúru privátneho vládneho cloudu, prevádzkovaného Datacentrom Ministerstva financií SR.

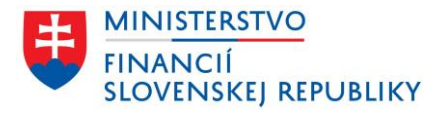

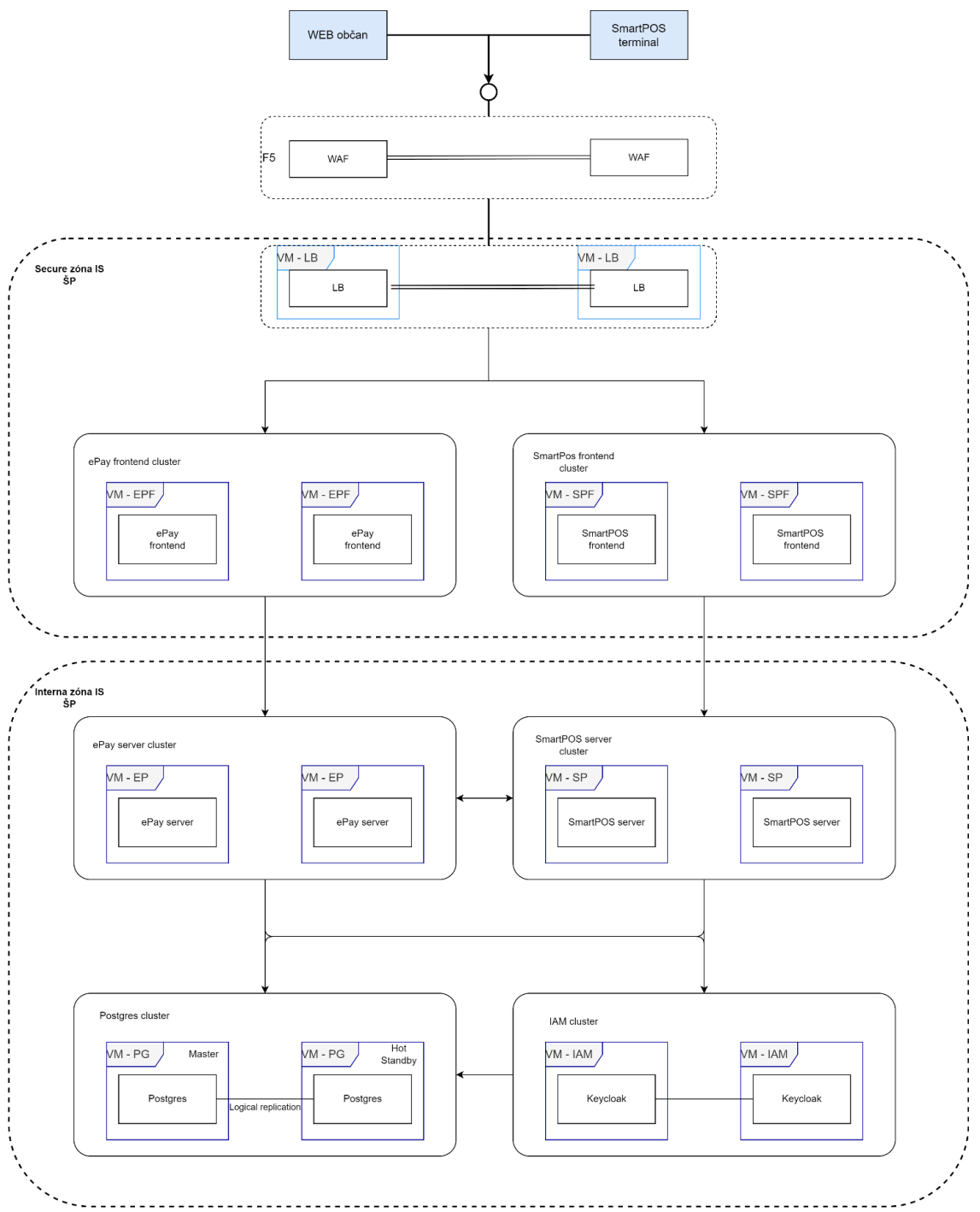

Obrázok 9: Technická architektúra

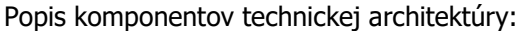

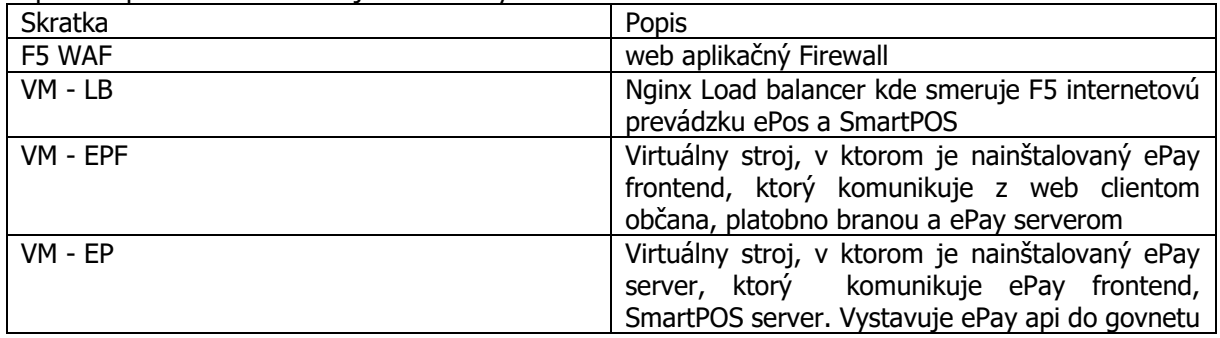

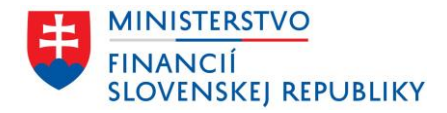

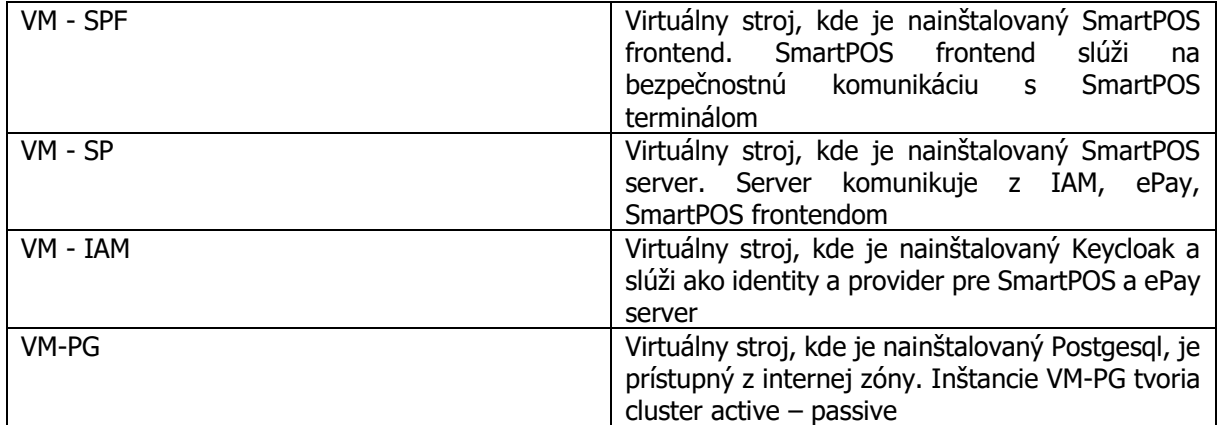

Tabuľka 2: Popis prvkov technickej architektúry

Riešenie bude nainštalované minimálne v troch inštanciách: UAT – prostredie pre testovanie zmien a rozšírení INT – prostredie pre testovanie integrácií IS tretích strán PROD – produkčné prostredie

UAT a INT prostredie budú tvoriť clustre po jednom virtuálnom stroji. PROD prostredie sa bude skladať z clustrov kde budú v každom minimálne dva virtuálne stroje.

### <span id="page-18-0"></span>**4.6 Bezpečnostná architektúra**

Bezpečnostná architektúra je definovaná pre IS ŠP.

## <span id="page-18-1"></span>**5. ZÁVISLOSTI NA OSTATNÉ ISVS / PROJEKTY**

Nové riešenie je možné vybudovať aj bez zmien iných IS VS. Pre optimálnu funkcionalitu je však potrebné zmeniť a integrovať agendové systémy tých inštitúcií VS, ktoré pri poskutovaní služieb požadujú zaplatenie správnych a súdnych poplatkov.

## <span id="page-18-2"></span>**6. ZDROJOVÉ KÓDY**

Manažment zdrojových kódov nového riešenia bude v súlade s postupmi pre IS ŠP.

# <span id="page-18-3"></span>**7. PREVÁDZKA A ÚDRŽBA**

Nové riešenie je súčasťou IS ŠP, preto sa na neho vzťahujú všetky prevádzkové predpisy a postupy pre IS ŠP.

## <span id="page-18-4"></span>**8. POŽIADAVKY NA PERSONÁL**

Nové riešenie predpokladá navýšenie počtu expertov, zabezpečujúcich chod nových a upravených komponentov IS ŠP. Vzhľadom k faktu, že práve prebieha pilotný projekt riešenia a samotný IS ŠP počas nasledujúcich rokov bude upravovaný, konkrétne požiadavky na expertov, zabezpečujúcich prevádzku ako aj spôsob ich zabezpečenia (interné zdroje, externé zdroje, dodávateľ služby) bude možné určiť až pri spustení projektu pre nové riešenie.

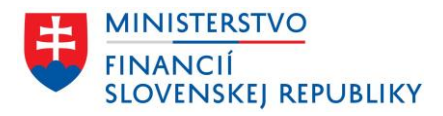

# <span id="page-19-0"></span>**9. IMPLEMENTÁCIA A PREBERANIE VÝSTUPOV PROJEKTU**

Vzhľadom k faktu, že práve prebieha pilotný projekt riešenia a samotný IS ŠP počas nasledujúcich rokov bude upravovaný, konkrétne požiadavky na implementáciu a výstupy projktu bude možné určiť až pri spustení projektu pre nové riešenie.

# <span id="page-19-1"></span>**10. PRÍLOHY**